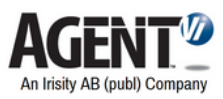

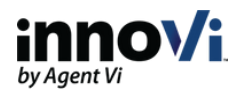

# innoVi Updates - November 2021

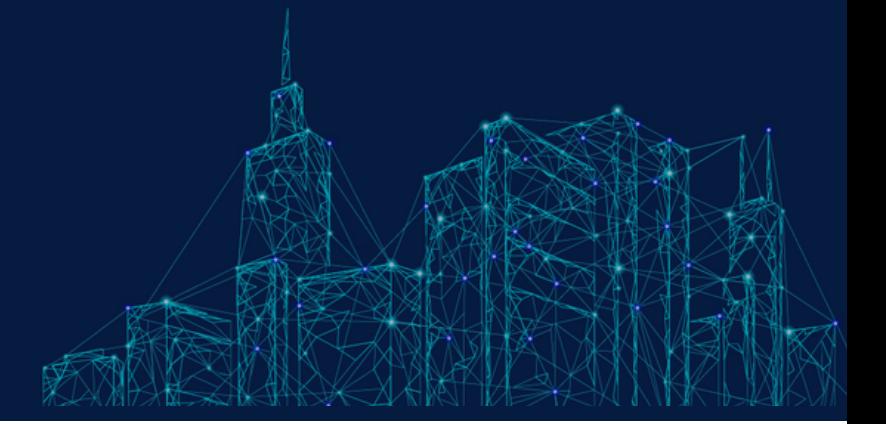

## **Dear innoVi User,**

**1**

**2**

**3**

The following update will be included in the next innoVi update that will take place 09 - November - 2021

### **Event status updates on multiple browsers**

When an event status changes (to "opened" or tagged as "True"/ "False") on a specific station, the changed status will automatically appear on all other stations that include that event. This will be shown under the "innoVi monitor" tab.

**Play event clip within a selected event window** In the monitor grid view, when the cursor hovers above a selected event, an 8 second clip will play within the event window. When the cursor moves to another event, the played clip will be replaced with the original event image along a new 8 second clip that will play within the second event window.

# **New innoVi Event Monitoring MIP Plugin for Milestone XProtect integrations**

The following problems were fixed:

### **·** *Overlay is not removed after playback*

After verifying real-time events with overlay, navigate to the "alarm monitoring" tab and select an event. The event playback will play while previous overlays will still show.

### **·** *Overlay is not removed when switching between Smart Client views*

When rapidly switching views in Milestone Smart Client, event overlay from a specific camera will be displayed on other camera views.

To upgrade form a previous version, download the latest plugin *[here](https://www.agentvi.com/innovi-software-components/)* and follow the instructions.

For more information visit **[www.agentvi.com](https://www.agentvi.com/)** or email **[sales@agentvi.com](https://www.agentvi.com/contact-us/)**

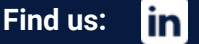

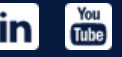

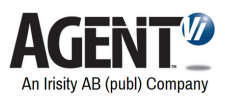

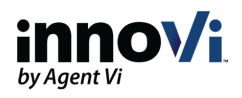

# innoVi Updates – November 2021 #2

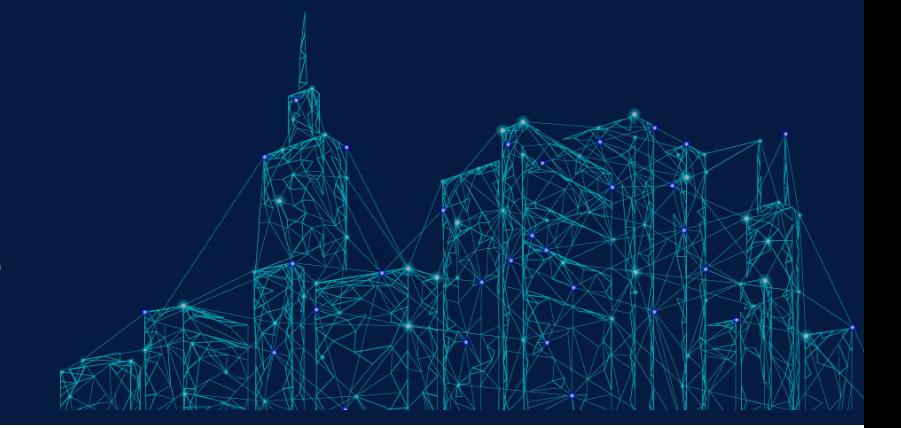

# **Dear innoVi User,**

The following update will be included in the next innoVi update that will take place 30 - November - 2021

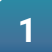

### **Add filters to events and alerts sent to integrations**

Only events and alerts matching the criteria of the combined filters are sent to the integration. Filters can be added to Detection events and Health alerts.

In the following examples, filters were set as follows:

### **Detection events:**

- Object type: People
- Behavior type: Moving in an area
- Severity: Medium

### **Health alerts:**

- Entity type: Device
- Status: Error
- State: Communication error

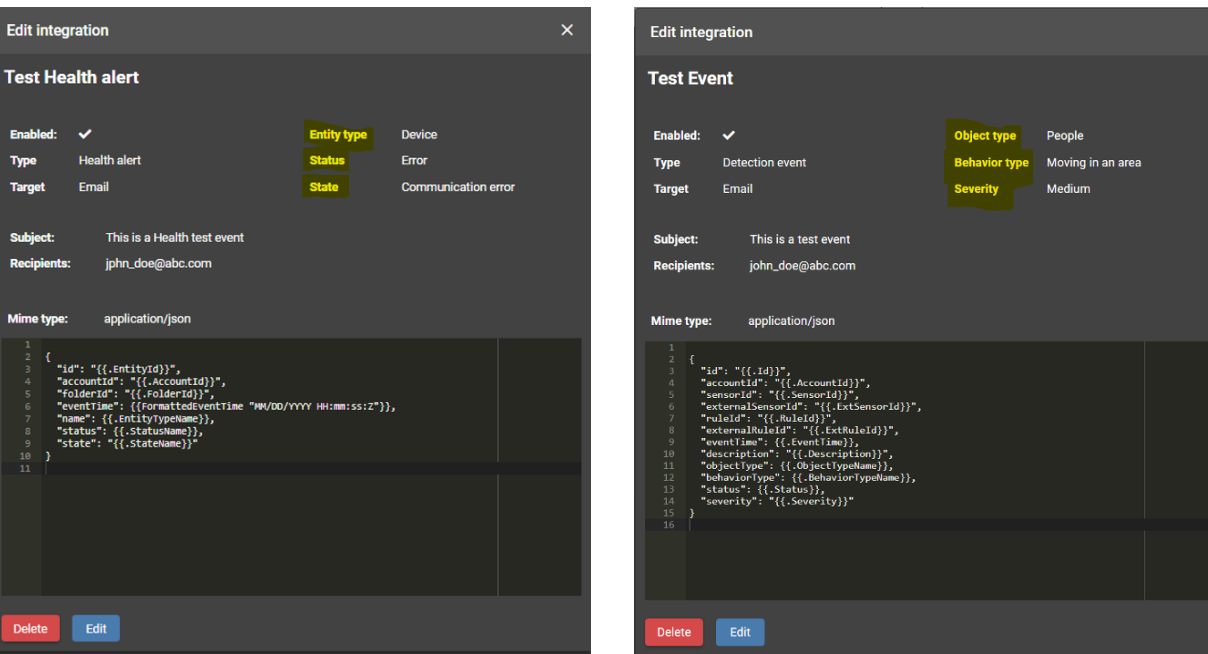

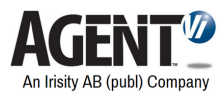

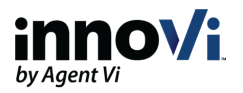

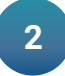

### **High sensitivity for thermal cameras**

For thermal cameras, **Enable High Sensitivity** field is added to the Analytics section of the Camera Settings window:

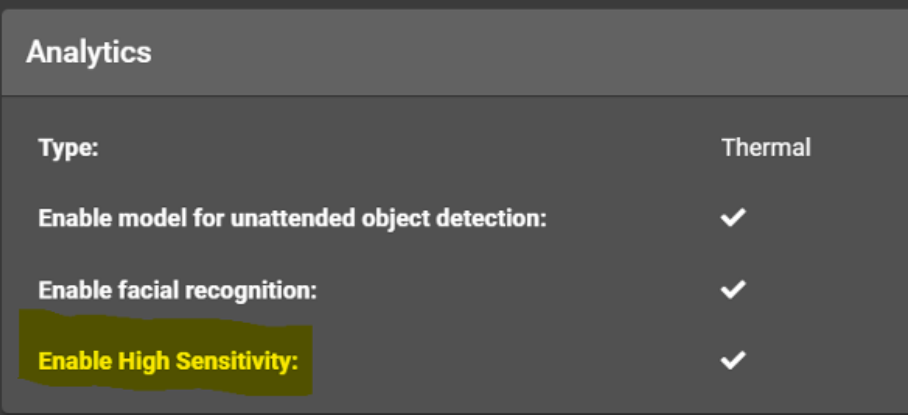

When checked, AI based detection for far away objects is turned off and detection is based on size and motion only.

### **New Unattended Object Model/Logic**

Improve detection rate and reduce false alarms for unattended object rules.

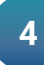

**3**

#### **Tracking improvement**

Improve person and vehicle tracking in various scenarios.

**5 Allow Admin users to see camera URL password** Camera URL password is now displayed in the Camera Settings window for Admin users.

For more information visit **[www.agentvi.com](https://www.agentvi.com/)** or email **[sales@agentvi.com](https://www.agentvi.com/contact-us/)**

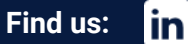

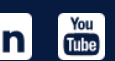